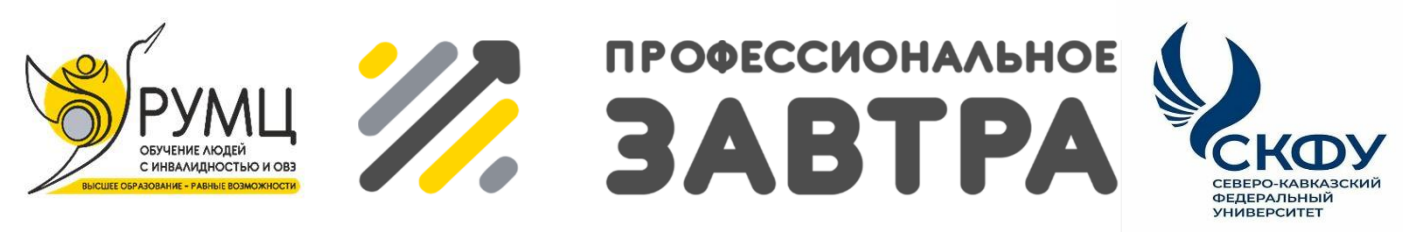

**VIBcepoccийский сетевой конкурс студенческих** проектов с учостием студентов с инволидностью

# **МИНИСТЕРСТВО НАУКИ И ВЫСШЕГО ОБРАЗОВАНИЯ РОССИЙСКОЙ ФЕДЕРАЦИИ**

**ФГАОУ ВО «Уральский федеральный университет имени первого** 

# **Президента России Б.Н. Ельцина»**

# **Направление «Профессиональное завтра в профессии» Номинация «Профессионально ориентированный проект»**

Разработка мехатронной системы регуляции температуры производственных помещений

> **Выполнил:** Пономарев Дмитрий Максимович

Екатеринбург, 2023

# Содержание

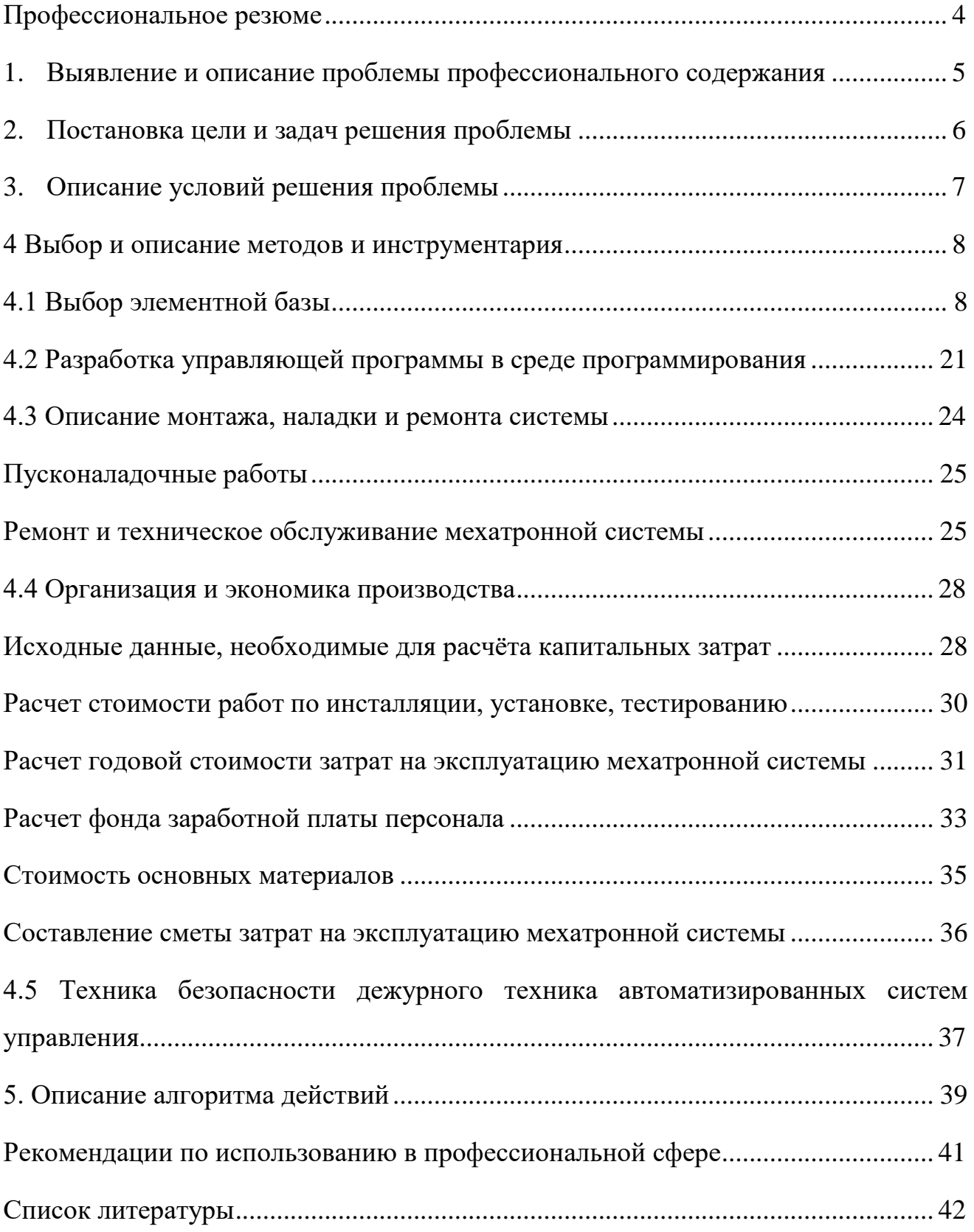

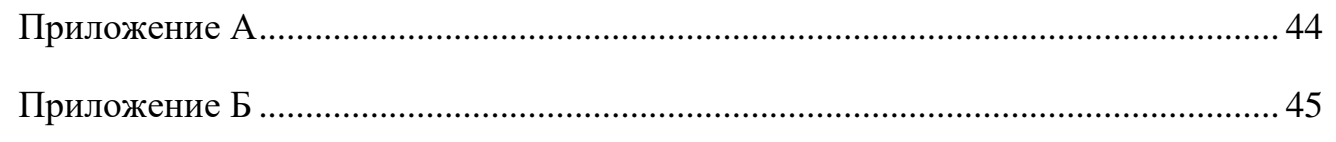

# Профессиональное резюме

<span id="page-3-0"></span>Окончил среднее специальное образование по специальности «Мехатроника и мобильная робототехника» в «Уральском Политехническом Колледже УПК-МЦУ»

На данный момент являюсь студентом 1 курса Уральского Федерального Университета на специальности «Мехатроника и робототехника»

В рамках учебных и производственных практик получил опыт профессиональной деятельности на предприятии АО «Уральский Завод Гражданской Авиации» в отделе АСУ ТП.

Обладаю навыками и умениями в области механики и электроники, а также электронных и автоматизированных систем. А именно, разработкой и проектированием мехатронных систем, включающие в себя подбор элементной базы, создание алгоритма работы, программирование, сборка и наладка созданной системы, знание стандартов ЕСКД.

В дальнейшем, после получения высшего образования, имея накопленный опыт, я намерен реализовать свой потенциал в статусе инженера-конструктора.

#### <span id="page-4-0"></span>1. Выявление и описание проблемы профессионального содержания

При ведении проектировочной, производственной, испытательной деятельности вне зависимости от типа предприятия должны соблюдаться установленные техническим регламентом, требованиями по эксплуатации нормы. К таким нормам относятся параметры окружающей среды: влажность, температура воздуха, содержание вредных веществ и пыли в воздухе, защищенность от внешних воздействий.

Особое внимание заслуживает вопрос регуляции температуры производственных помещений, данный вывод был сделан на основании анализа основных причин брака:

- нарушение охраны труда работников сборочной линии;
- нарушение температуры сред, жидкостей, материалов и механизмов при сборке и испытаниях;
- нарушение показаний измерительных и испытательных стендов и приборов при пренебрежении показателями среды;
- нарушение температурного режима хранения на складах изготовленной продукции, в следствие чего происходит медленное разрушение как тары, так и отдельных частей, и агрегатов.

Также в настоящее время остро встает вопрос как об обслуживании уже закупленного оборудования с повышением затрат на его содержание, так и разработке систем регулирования температуры отечественного производства с полным импортозамещением компонентов из стран, признанных недружественными.

# <span id="page-5-0"></span>2. Постановка цели и задач решения проблемы

Целью проекта является создание автоматизированной системы регулирования температуры производственных помещений для обеспечения комфортных условий труда работников предприятия с соблюдением норм по эксплуатации оборудования с условием полного импортозамещения комплектующих и программного обеспечения при разработке данной автоматизированной системы.

Задачи, которые требуется решить для решения проблемы и достижения цели:

- 1. Подобрать элементную базу мехатронной системы;
- 2. Разработать управляющую программу в среде программирования;
- 3. Описать монтаж, наладку и ремонт системы;
- 4. Произвести экономические расчеты в рамках проекта;
- 5. Произвести описание техники безопасности

# <span id="page-6-0"></span>3. Описание условий решения проблемы

Благодаря системе регуляции можно задать требуемую при производстве продукции температуру окружающей среды как для достижения комфортных условий труда, в следствии чего поддерживается стабильная производительность труда работников, так и для проведения точных испытаний, так как от температуры окружающей среды могут зависеть как показания датчиков и электроники, так и стабильное и запланированное протекание химических реакций и соответственно приведение в действие механических частей с оптимальной температурой смазочных материалов.

<span id="page-7-0"></span>4 Выбор и описание методов и инструментария

4.1 Выбор элементной базы

<span id="page-7-1"></span>В мехатронной системе регуляции температуры воздуха в помещениях предприятия используются следующие элементы:

1. Вентиляционные каналы из нержавеющей стали в количестве двух штук.

2. Уголки и переходники вентиляционных каналов из нержавеющей стали в количестве пяти штук.

3. Вентилятор пятилопастной термостойкий и осадкозащищенный с управляемым электроприводом для забора воздуха в количестве двух штук

4. Заслонка из нержавеющей стали.

5. Электропривод заслонки.

6. Вентилятор пятилопастной пластиковый с управляемым электроприводом;

7. Вентиляционный нагревательный элемент.

8. Лампы индикаторные в количестве двух штук.

9. Программируемое логическое реле ОВЕН ПР200.

10. Блок расширения выходов ОВЕН ПРМ24.1.

11. Резистивный датчик температуры.

1.4.1 Описание элементной базы

Вентиляционные каналы из нержавеющей стали

1. Вентиляционные каналы представляют собой прямоугольные трубы из нержавеющей стали. Имеют различные виды сечения и толщины стенок. Используются для переноса потока воздуха в системе. [8]

Параметры вентиляционного канала:

длина – 1250 мм.;

ширина – 350 мм.;

высота – 300 мм.;

толщина стали – 1 мм.

Внешний вид вентиляционного канала представлен на рисунке 4.1.

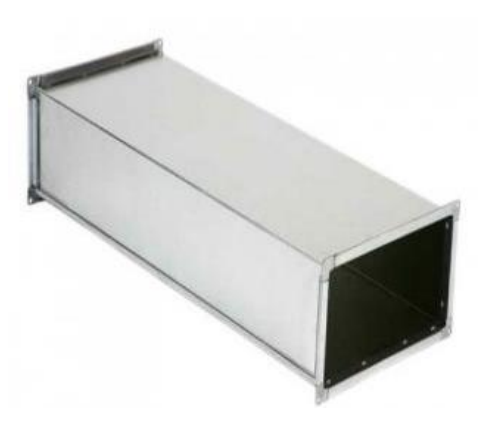

Рисунок 4.1 – Вентиляционный канал

2. Уголки и переходники вентиляционных каналов из нержавеющей стали

Уголки и переходники представляют собой изделия в форме коротких прямоугольных или круглых труб из нержавеющей стали, согнутых под углом в 90 градусов либо же имеющих прямое направление. [9]

Параметры уголков и переходников:

длина – 100/200 мм;

ширина (для прямоугольного сечения) – 300 мм.;

высота (для прямоугольного сечения) – 300 мм.;

диаметр (для круглого сечения) – 300 мм.;

угол изгиба (для уголков) – 90°

толщина стали – 1 мм.

Внешний вид уголков и переходников вентиляционных каналов представлен на рисунках 4.2 и 4.3.

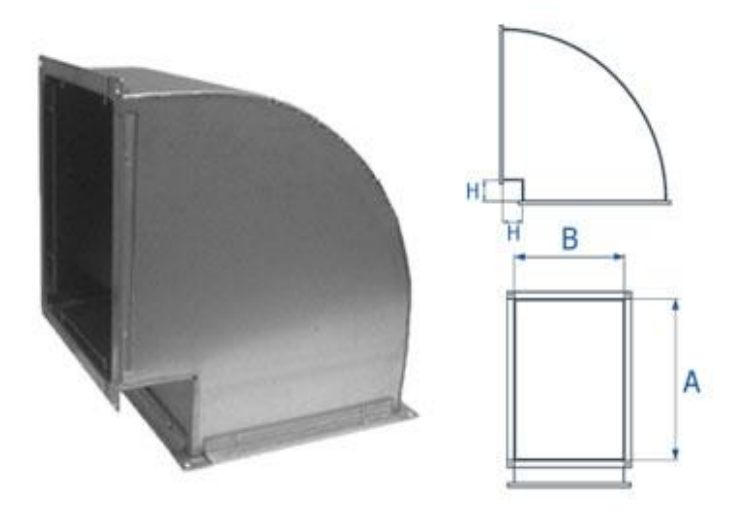

Рисунок 4.2 – Уголок вентиляционный

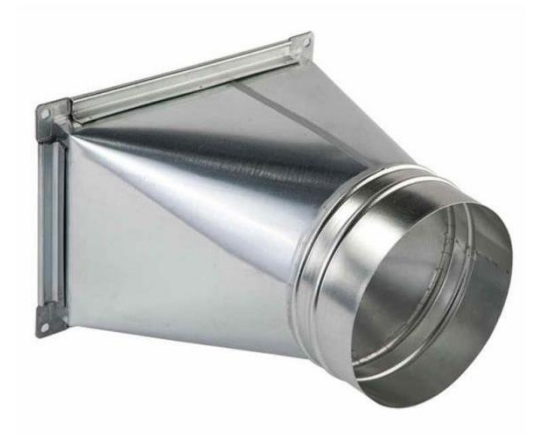

Рисунок 4.3 – Переходник вентиляционных каналов

3. Вентилятор пятилопастной осадкозащищенный с управляемым электроприводом

Осевой вентилятор низкого давления ERA Storm YWF2E 200 в стальном корпусе на квадратной монтажной пластине. Корпус и крыльчатка вентилятора изготовлены из стали с полимерным покрытием. Используется для осуществления процесса забора воздуха с уличного пространства и подачи его в систему для дальнейшей обработки [10], второй вентилятор выполняет роль подающего теплый воздух в помещение. Процесс работы автоматизирован, вентилятор

запускается и работает согласно алгоритму, заложенному в программируемое реле. Внешний вид вентилятора представлен на рисунке 4.4. Обозначения габаритных размеров вентилятора представлен на рисунке 4.5.

Технические характеристики вентилятора пятилопастного осадкозащищенного с управляемым электроприводом:

диаметр  $-230$  мм.; ширина (с учетом крепежных элементов) – 305 мм.; высота (с учетом крепежных элементов) – 305 мм.; мощность  $-55$  Вт.; питание – 220В.; рабочее давление – 110 Па.; диапазон температур  $-30...+60$ °С; IP класс безопасности – IP 54; частота вращения – 2550 об/мин.

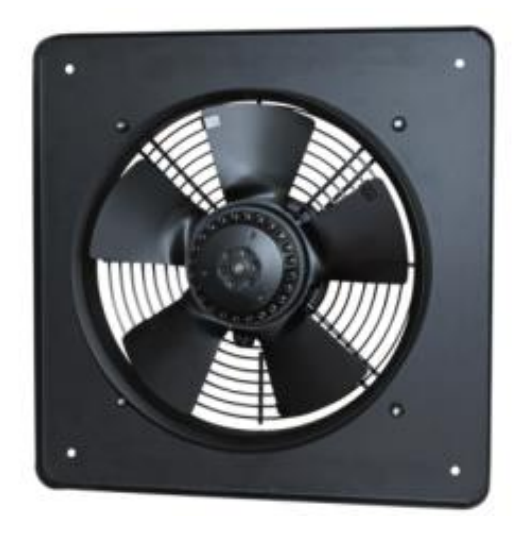

Рисунок 4.4 – Вентилятор пятилопастной осадкозащищенный с управляемым электроприводом

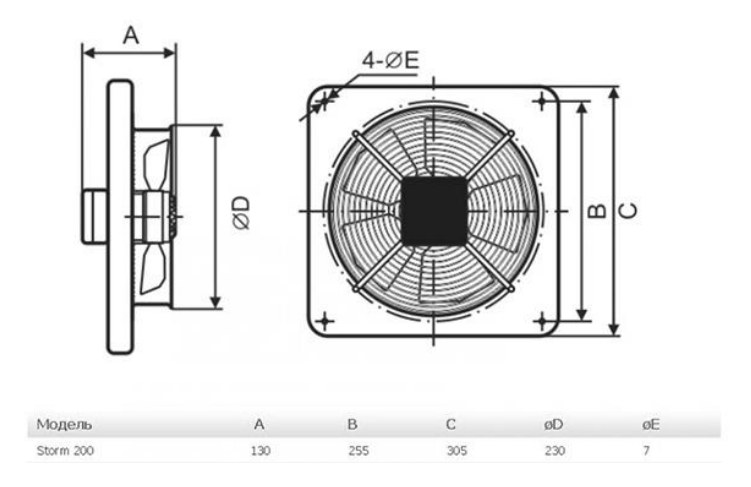

Рисунок 4.5 – Обозначения габаритных размеров вентилятора

# 4. Заслонка из нержавеющей стали

Металлическая пластина из нержавеющей стали толщиной 3 мм, снабженная креплениями к валу электромагнитного привода.

В связи с тем что заслонка входит в неразборный модуль переключения режимов работы системы, её отдельный вид был воссоздан в среде 3D моделирования и показан на рисунке 4.6.

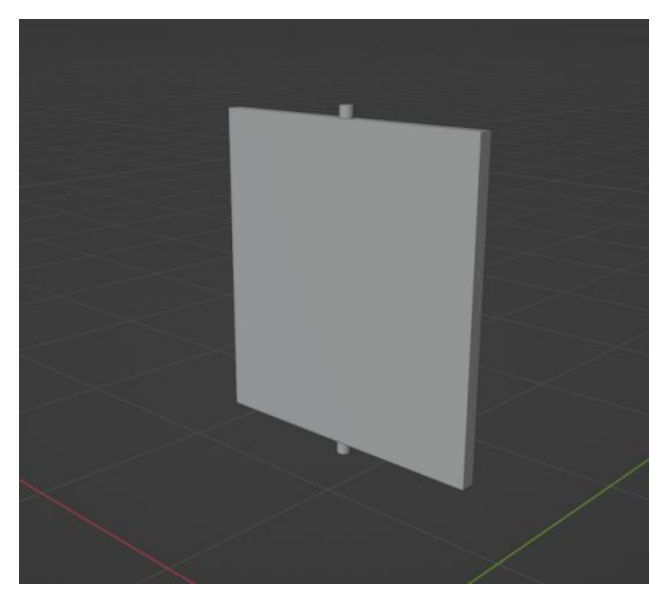

Рисунок 4.6 – 3D модель заслонки из нержавеющей стали, входящей в модуль переключения режимов работы системы

#### 5. Электропривод заслонки переключения режимов работы системы

Электропривод заслонки переключения режимов работы системы, является сервоприводом с возвратной пружиной, управляемым по заданному в программируемом реле алгоритму, т.е. при прекращении подачи электроэнергии на привод, воздушная заслонка перемещается в закрытое положение. Данный принцип работы используется в системе для переключения между воздушными каналами для каждого из режимов. [11] Внешний вид конструкции электропривода заслонки переключения режимов работы системы изображен на рисунке 4.7.

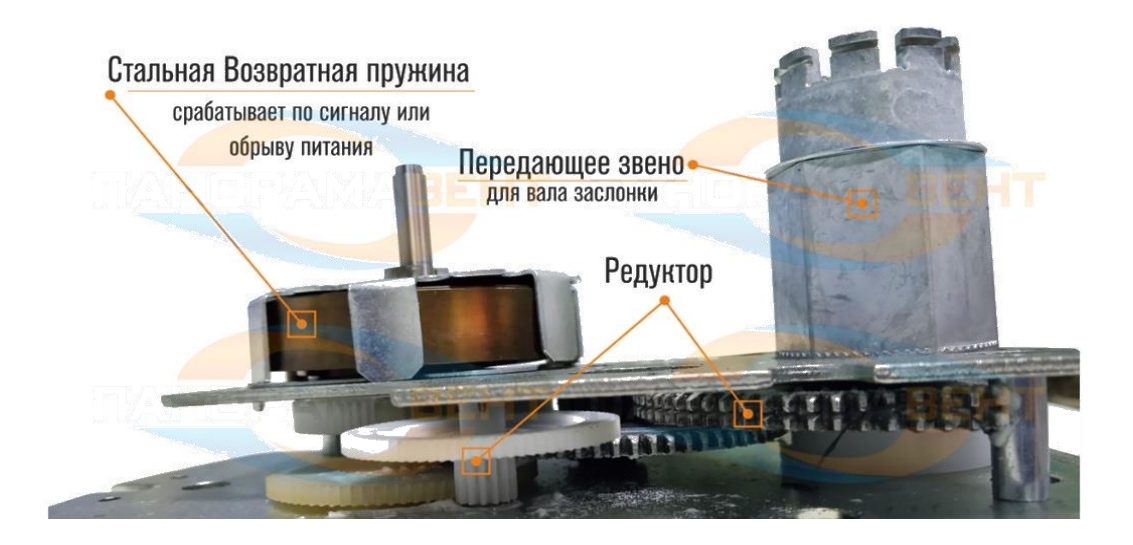

Рисунок 4.7 – Электропривод модуля переключения режимов работы системы

Данные компоненты составляют модули переключения режимов работы системы, которые используются для изменения направления движения воздушных потоков в зависимости от установленного алгоритма, перенаправляя подаваемый вентилятором забора воздух либо на модуль подачи охлажденного воздуха, либо на модуль нагрева. Модуль переключения режимов работы системы изображен на рисунке 4.8.

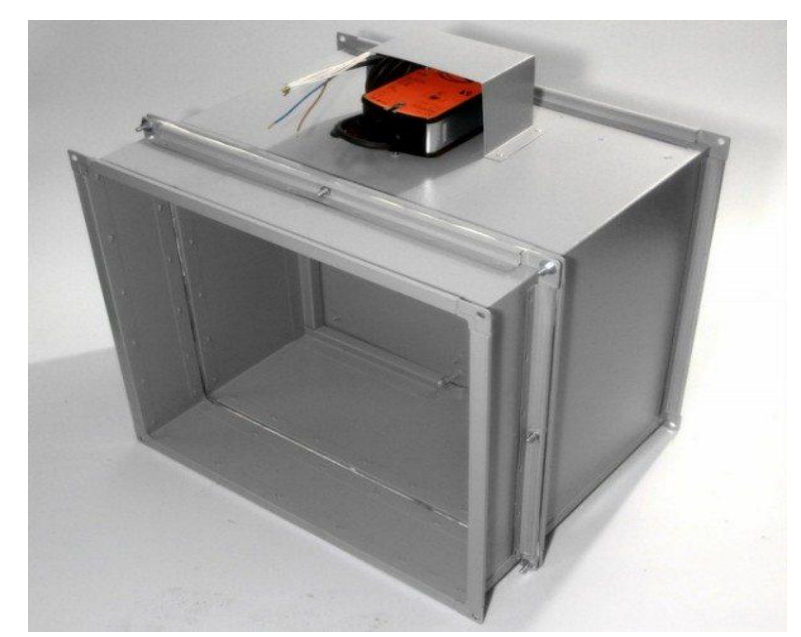

Рисунок 4.8 – Модуль переключения режимов работы системы

6. Вентилятор пятилопастной пластиковый с управляемым электроприводом

Вентилятор, не защищенный от воздействия осадков, является более доступным решением по сравнению с уличным вентилятором забора воздуха, имеет также 5 лопастей, пластиковый вариант исполнения как корпуса, так и монтажной рамки, привод данного вентилятора имеет только защиту от мелкой пыли и брызг. Так же как и вентилятор забора воздуха, работает согласно заданному алгоритму. Используется для подачи в помещение охлажденного воздуха. Внешний вид вентилятора изображен на рисунке 4.9.

Рисунок 4.9 – Вентилятор пятилопастной с управляемым электроприводом

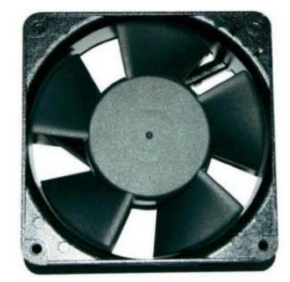

Конструкция с установленным водяным охладителем в данном проекте не рассматривается по причине установленного уровня аварийной безопасности помещения, для которого велась разработка модуля охлаждения.

7. Вентиляционный нагревательный элемент

Вентиляционный нагревательный элемент используется для повышения температуры подаваемого в помещение воздуха при условии происходящего охлаждения ниже заданной в программе температуры.

В системе используется нагревательный элемент на основе термисторов с положительным температурным коэффициентом (РТС)/позисторов – элементов с динамическими характеристиками, применяемыми для нагрева воздушного потока. Помимо функции нагрева они обладают эффектом автоматического ограничения температуры, это обеспечивает высокую эксплуатационную безопасность. Большая поверхность алюминиевых ребер позволяет добиться однородной теплоотдачи при невысокой температуре выходного воздуха. Система автоматически регулирует мощность нагрева при изменении расхода воздуха в определенных пределах. Внешний вид вентиляционного нагревательного элемента изобржаен на рисунке 4.10.

Параметры вентиляционного нагревательного элемента: напряжение питания – 220V; мощность – 600 Вт; длина – 95 мм; ширина – 90 мм;

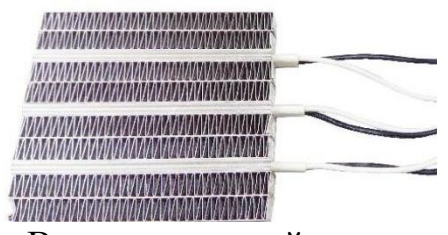

Рисунок 4.10 – Вентиляционный нагревательный элемент

## 8. Лампы индикаторные

Данные лампы в количестве двух штук на одно помещение служат для визуализации процессов в системе помимо данных, выводимых на дисплейный модуль программируемого реле. Лампы являются светодиодными – красного (нагрев) и синего (охлаждение) цветов. Внешний вид ламп представлен на рисунках 1.11 и 1.12.

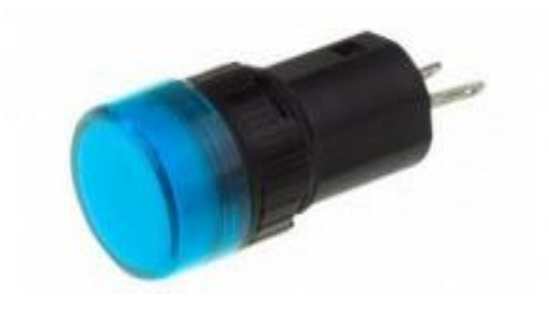

Рисунок 4.11 – Индикаторная лампа (режим охлаждения)

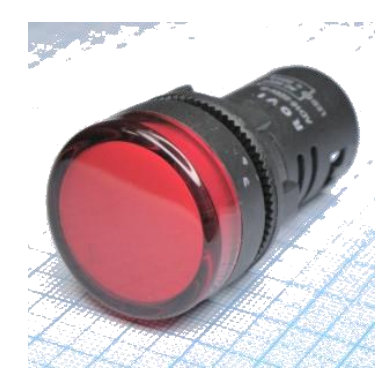

Рисунок 4.12 – Индикаторная лампа (режим нагрева)

# 9. Программируемое логическое реле «ОВЕН» ПР200

«ОВЕН» ПР200 – программируемое реле с дисплеем. Прибор выпускается в корпусе 7 DIN и имеет на борту до 24 каналов ввода/вывода. Для расширения собственных входов/выходов предусмотрено подключение по внутренней шине [модулей расширения ПРМ.](https://owen.ru/product/prm) Для интеграции в SCADA-системы и управления внешними устройствами в прибор может быть установлено до двух интерфейсов RS-485 с поддержкой протоколов Modbus RTU/ASCII. Написание

алгоритма осуществляется пользователем на языке FBD с помощью бесплатной [среды программирования OwenLogic.](https://owen.ru/product/programmnoe_obespechenie_owen_logic) Загрузка алгоритма производится с помощью кабеля miniUSB. Используется для управление всеми процессами происходящими в системе. [12] Внешний вид программируемого реле изображен на рисунке 1.13. Общая распиновка программируемого реле представлена на рисунке 1.14. Схема подключения резистивных датчиков, используемых в системе, к программируемому реле представлена на рисунке 1.15.

Параметры подключения, эксплуатации и коммуникации программируемого реле «ОВЕН» ПР200:

4 аналоговых входа 4…20 мА, 0…10 В, 0…4 кОм. Могут работать в режиме дискретного входа;

2 аналоговых выхода: 4…20 мА или 0…10 В;

дискретные выходы: э/м реле или транзисторные ключи;

два интерфейса RS-485;

2 модификации по питанию: = 24 В и  $\sim$  230 В;

подключение модулей расширения ПРМ (до 2 штук);

встроенный источник питания 24 В для питания датчиков с аналоговым выходом (в модификациях на 230 В с аналоговыми входами);

USB-порт – для программирования.

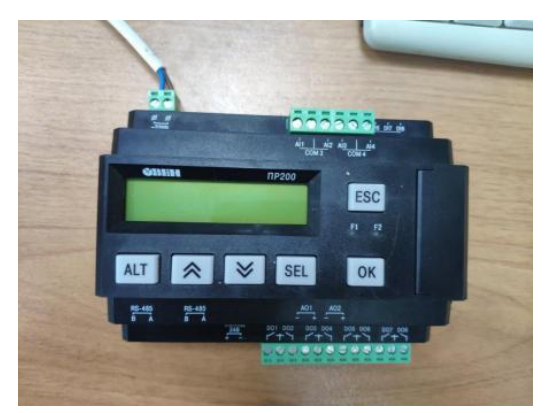

Рисунок 4.13 – Программируемое логическое реле «ОВЕН» ПР200

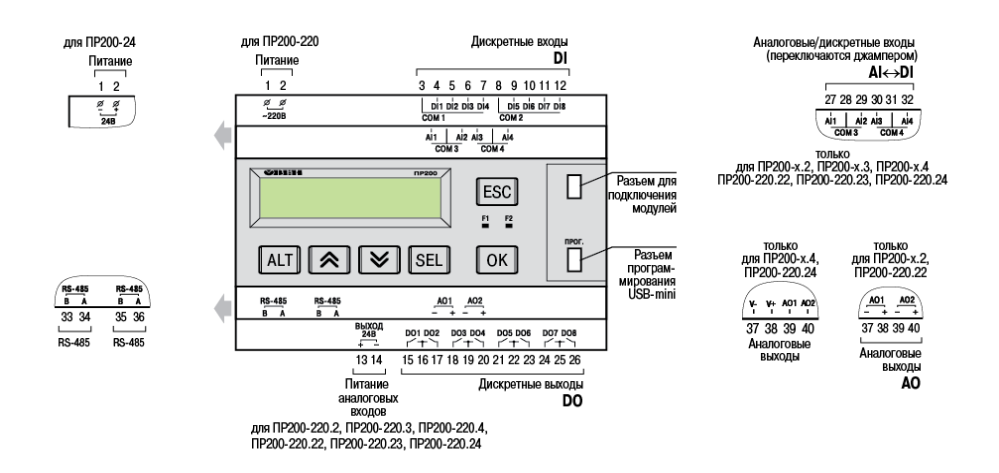

Рисунок 4.14 – Общая распиновка программируемого реле Рисунок 4.15 – Схема подключения резистивных датчиков

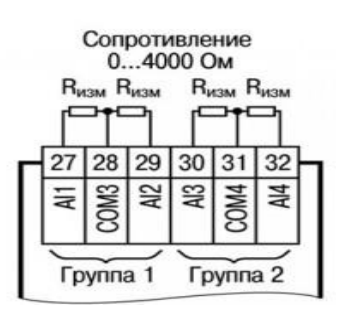

10. Блок расширения выходов «ОВЕН» ПРМ-24.1

Блок расширения «ОВЕН» ПРМ-24.1 предназначен для увеличения количества входов и выходов программируемого реле ОВЕН ПР200. [13] Подключение блока осуществляется по внутренней шине. Блок расширения выходов используется в системе в связи с недостатком выходов на самом программируемом реле. Подключение модулей осуществляется по внутренней шине. Внешний вид блока расширения выходов изображен на рисунке 1.16.

Особенности блока расширения выходов:

8 каналов дискретного ввода (220 В или 24 В, в зависимости от модификации);

8 каналов дискретного вывода типа э/м реле;

скорость опроса входов/выходов равна скорости опроса входов/выходов ПР200;

входы модуля гальванически развязаны относительно питания и относительно друг друга (по 4 входа);

модули имеют свое независимое питание и индивидуальную гальваническую развязку выходов, что повышает надежность системы, можно использовать головное ПР и модули с разным типом питания;

простая настройка модуля в среде Owen Logic, модуль ввода/вывода добавляется в проект в несколько кликов;

контроль наличия связи с ПР200. При потере связи имеется возможность установить аварийное положение выходов модуля ПРМ, что увеличивает надежность системы.

Рисунок 4.16 – Блок расширения выходов «ОВЕН» ПРМ-24.1

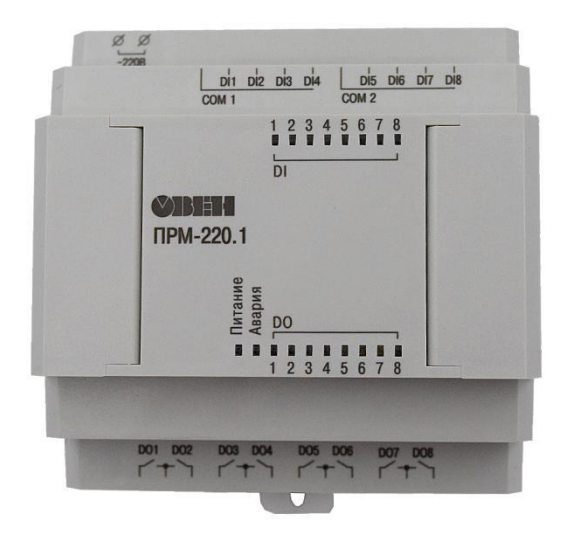

11. Резистивный датчик температуры

Датчик температуры резистивный предназначен для измерения температуры воздуха на различных промышленных объектах. Датчик монтируется непосредственно в месте, где необходимо контролировать

температуру окружающего воздуха. В датчике расположен терморезистор, сопротивление которого изменяется обратно пропорционально изменению температуры в месте установки датчика. Резистивный датчик температуры изображен на рисунке 1.17

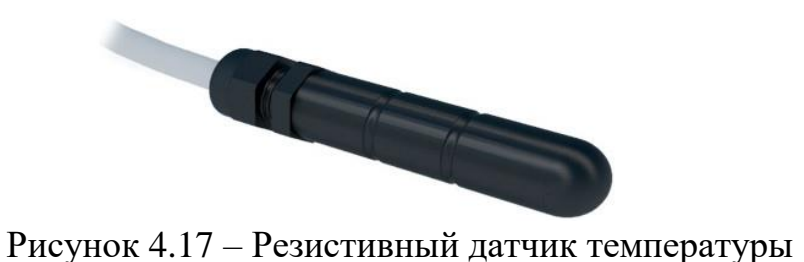

<span id="page-20-0"></span>4.2 Разработка управляющей программы в среде программирования

Так как целью проекта является создание системы из комплектующих отечественного производства, то использовалось программируемое реле созданное российской компанией «ОВЕН». Для данного реле компания разработала свою собственную среду программирования на языке программирования FBD. Данная среда носит название «OWEN Logic».

FBD [\(англ.](https://ru.wikipedia.org/wiki/%D0%90%D0%BD%D0%B3%D0%BB%D0%B8%D0%B9%D1%81%D0%BA%D0%B8%D0%B9_%D1%8F%D0%B7%D1%8B%D0%BA) Function Block Diagram) – графический язык программирования стандарта [МЭК 61131-3.](https://ru.wikipedia.org/wiki/IEC61131-3) Предназначен для программирования [программируемых](https://ru.wikipedia.org/wiki/%D0%9F%D1%80%D0%BE%D0%B3%D1%80%D0%B0%D0%BC%D0%BC%D0%B8%D1%80%D1%83%D0%B5%D0%BC%D1%8B%D0%B9_%D0%BB%D0%BE%D0%B3%D0%B8%D1%87%D0%B5%D1%81%D0%BA%D0%B8%D0%B9_%D0%BA%D0%BE%D0%BD%D1%82%D1%80%D0%BE%D0%BB%D0%BB%D0%B5%D1%80)  [логических контроллеров \(ПЛК\).](https://ru.wikipedia.org/wiki/%D0%9F%D1%80%D0%BE%D0%B3%D1%80%D0%B0%D0%BC%D0%BC%D0%B8%D1%80%D1%83%D0%B5%D0%BC%D1%8B%D0%B9_%D0%BB%D0%BE%D0%B3%D0%B8%D1%87%D0%B5%D1%81%D0%BA%D0%B8%D0%B9_%D0%BA%D0%BE%D0%BD%D1%82%D1%80%D0%BE%D0%BB%D0%BB%D0%B5%D1%80) Программа образуется из списка цепей, выполняемых последовательно сверху вниз. Цепи могут иметь метки. Инструкция перехода на метку позволяет изменять последовательность выполнения цепей для программирования условий и циклов. [14]

При программировании используются наборы библиотечных блоков и собственные блоки, также написанные на FBD или других языках [МЭК 61131-3.](https://ru.wikipedia.org/wiki/IEC61131-3) Блок (элемент) – это подпрограмма, функция или функциональный блок (И, ИЛИ, НЕ, [триггеры,](https://ru.wikipedia.org/wiki/%D0%A2%D1%80%D0%B8%D0%B3%D0%B3%D0%B5%D1%80) таймеры, счётчики, блоки обработки аналогового сигнала, математические операции и др.).

Каждая отдельная цепь представляет собой выражение, составленное графически из отдельных элементов. К выходу блока подключается следующий блок, образуя цепь. Внутри цепи блоки выполняются строго в порядке их соединения. Результат вычисления цепи записывается во внутреннюю переменную либо подается на выход ПЛК.

Для реализации поставленной задачи необходимо было разработать программу, способную:

 быстро и точно считывать показания с аналогового резистивного датчика температуры воздуха и переводить их в цифровой вид;

 переключать режимы с максимальной плавностью при достижении пограничных показаний;

 выводить информацию, а также показания датчиков с точностью до десятых на дисплей программируемого реле;

 иметь возможность дифференцированно регулировать показатели температуры воздуха до 3 помещений одновременно, используя 1 программируемое реле;

 иметь возможность работать с блоком расширения выходов «ОВЕН» ПРМ-24.1;

 иметь возможность использования системы и написанной программы персоналом с базовым уровнем знаний без обширной подготовки.

Разработка программы велась в среде «OWEN Logic» на языке программирования FBD.

Код разработанной программы представлен в приложении А.

Так как в системе используются резистивные датчики температуры, в управляющую программу требуется закладывать функциональную возможность для преобразования аналоговых показаний в единицы измерения температуры. Для решения данного вопроса был использован макрос для перевода единиц измерения сопротивления в единицы измерения температуры. Данный макрос представлен в приложении Б.

Для возможности вывода информации, а также показания датчиков с точностью до десятых был задействован дисплей программируемого реле, для которого также был задан алгоритм зависящий от основного рабочего алгоритма системы. При помощи встроенного в среде программирования «OWEN Logic», интерфейса работы с экранами были заданы значения и переменные, такие как динамическая температура, динамическое описание режима работы системы, указанные для двух помещений и выводимые на дисплей программируемого реле в режиме реального времени. Заданные в программе показания дисплея реле изображены на рисунке 2.3

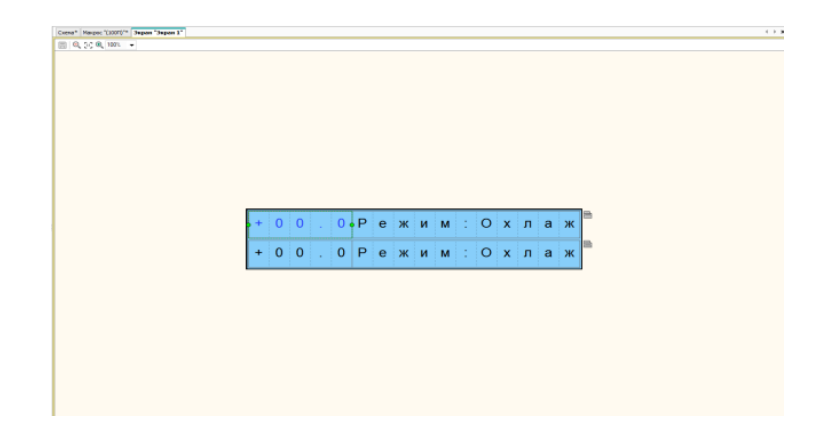

Рисунок 4.18 – Заданные в программе показания дисплея реле

#### 4.3 Описание монтажа, наладки и ремонта системы

<span id="page-23-0"></span>Ниже приведено описание монтажа механической составляющей, электромонтажа мехатронной системы регуляции температуры помещений.

Во время монтажа используются следующие инструменты:

плоская отвёртка 4,0;

гаечный ключ 7,0;

стриппер;

плоскогубцы;

кусачки;

линейка;

рулетка;

изолента;

крестовая отвертка 4,0.

В зависимости от особенностей строения стен помещения, в котором будет производиться монтаж мехатронной системы используется 2 варианта входных коробов вентиляции – круглого (для монтажа системы с созданием сквозного отверстия в стене) и прямоугольного (для монтажа системы в запланированном на стадии проектирования помещения отверстии). В проекте данной мехатронной системы используются прямоугольные каналы.

Процесс монтажа должен производиться в соотвествии с данной последовательностью:

1. Проведение установки входного канала модуля забора воздуха.

2. Установка вентилятора забора воздуха на 4 болта под крестовую отвертку, закрепление защитной решетки.

3. Установка фильтрующего элемента модуля забора воздуха.

4. Установка ответвления, ведущего на модуль нагрева воздуха, а также ответвления на подачу охлажденного воздуха.

5. Установка вентилятора подачи охлажденного воздуха на 4 болта под крестовую отвертку, а также закрепление защитной решетки.

6. Установка фильтрующего элемента модуля подачи охлажденного воздуха.

7. Установка механической части заслонки переключения режимов через переходные прокладки на входе и выходе.

8. Установка электропривода и закрепление механической части на вал.

9. Установка нагревательного элемента с кронштейном.

10. Установка трехлопастного вентилятора.

11. Закрытие вентилятора защитной решеткой и установка фильтрующего элемента.

12. Выполнение подключения к электропитанию всех компонентов системы.

Пусконаладочные работы

<span id="page-24-0"></span>Пусконаладочные работы (ПНР) – комплекс работ, выполняемых на смонтированном оборудовании в период подготовки и проведения индивидуальных испытаний и комплексного опробования оборудования мехатронной станции.

Пусконаладочные работы включают:

 устранение возможных ошибок, допущенных на стадии проектирования и монтажа;

подготовка и пуск оборудования в тестовом режиме;

подготовка на постоянный режим работы;

 ввод в стабильную эксплуатацию с наблюдением в течении 120 нормочасов.

<span id="page-24-1"></span>Ремонт и техническое обслуживание мехатронной системы

Ремонт и техническое обслуживание мехатронной системы регуляции температуры помещения должно производиться в соответствии с ГОСТ 18322 – 78: [15]

1. Специализированный персонал должен организовывать и проводить работы, связанные с ремонтом системы, в строгом соответствии с действующим законодательством, техническим регламентом, настоящим стандартом и в соответствии с требованиями, предъявляемыми национальными стандартами, сводами правил и технической (эксплуатационной) документацией на системы и их составные части, а также с регламентами на проведение технического обслуживания и ремонта систем.

2. ТО системы должно осуществляться на плановой основе и проводиться с периодичностью, установленной регламентом на проведение ТО системы, при этом должно обеспечиваться выполнение плана проведения и процедур ТО систем, а также процедур ТО (поддержки) программного обеспечения системы.

3. Должны применяться контрольно-измерительные приборы, средства испытаний, инструменты, принадлежности, запасные части и материалы (в том числе расходные), соответствующие требованиям, установленным нормативнотехнической и технической документацией на системы и их составные части; - при проведении TP системы не допускать применения для замены неавторизованных изделий и материалов; - при проведении TP системы осуществлять замену вышедших из строя составных частей на аналогичные, при невозможности — на основании ведомости замены завода-изготовителя.

4. Если для проведения работ по ТО и TP требуется временное отключение системы или ее части либо ограничение их функций, то специализированный персонал должен предпринять компенсирующие меры по сохранению уровня безопасности здания или сооружения в период проведения этих работ.

5. При выявлении в ходе эксплуатации и ТО системы неисправности основных устройств — составляющих системы (но до достижения ими назначенного срока службы) специализированный персонал должен произвести средний или капитальный ремонт системы, направленный на восстановление ее ресурса.

6. По окончании ремонтных работ должен быть составлен акт об оценке продления ресурса системы, должны быть внесены изменения в исполнительную документацию, а также должна быть проведена оценка соответствия системы требованиям функциональной безопасности.

7. При достижении системой или ее составными частями предельного состояния (срока службы), в том числе после ремонта системы, ее составные части подлежат выводу из эксплуатации и списанию.

8. К моменту достижения системой предельного состояния требуется принять меры к созданию новой системы.

## <span id="page-27-0"></span>4.4 Организация и экономика производства

В связи с тем, что импортные комплектующие либо стали финансово более затратными, либо же дальнейших поставок не ожидается, потребовалось создание такой мехатронной системы по регуляции температуры помещений, которая будет сочетать в себе простоту, доступность комплектующих, низкие экономические затраты на разработку и проектирование, а также полное импортозамещение для удобства дальнейшей эксплуатации.

<span id="page-27-1"></span>Исходные данные, необходимые для расчёта капитальных затрат

Исходными данными экономической части дипломного проекта являются:

‒ сводные нормы трудоёмкости по видам работ и средние разряды работ на изготовление устройства (изделия), сборку, монтаж, настройку, регулировку мехатронной системы в целом;

‒ часовые тарифные ставки по разрядам работ;

‒ спецификация основных сборочных единиц и комплектов, входящих в мехатронную систему;

‒ спецификация основных материалов, покупных изделий и полуфабрикатов, расходуемых на изготовление мехатронной системы;

‒ прейскуранты оптовых цен на материалы и комплектующие изделия.

Исходные данные, необходимые для расчёта капитальных затрат на мехатронную систему регуляции температуры помещений предприятия, представлены в таблице 4.1.

Исходные данные для расчёта затрат на приобретение технических средств

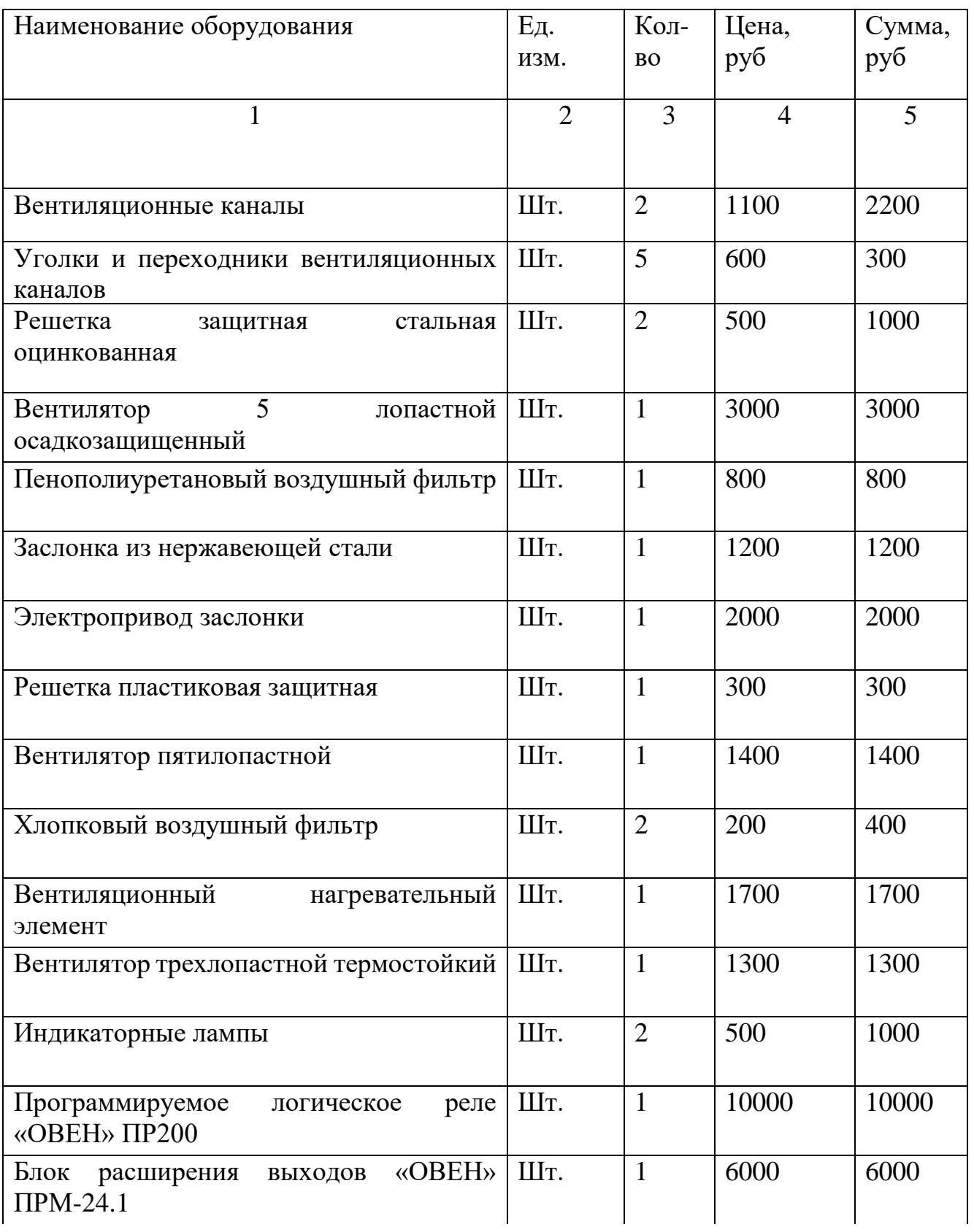

Продолжение таблицы 4.1

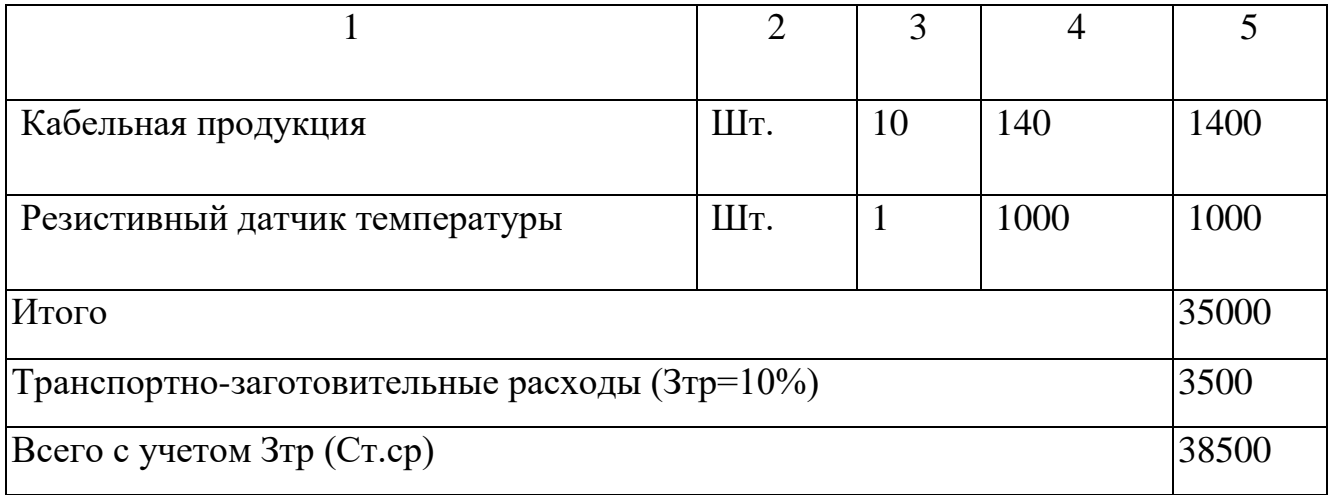

Расчет стоимости работ по инсталляции, установке, тестированию

<span id="page-29-0"></span>Расчет стоимости работ по инсталляции, установке, тестированию представлен в таблице 4.2.

Таблица 4.2 – Смета затрат на проектные и пуско-наладочные работы

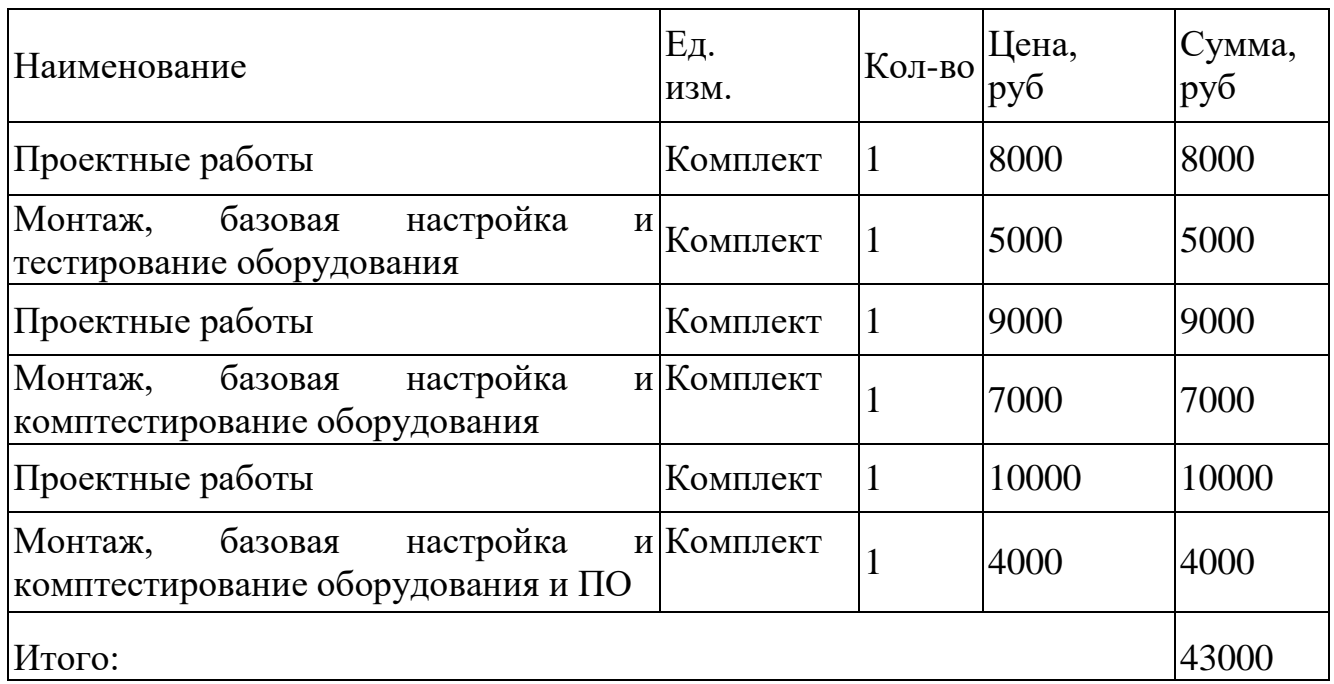

Капитальные затраты на мехатронную систему составляют сумму затрат по итогам таблиц 4.1 и 4.2: КВ = 81500 тыс. руб.

<span id="page-30-0"></span>Расчет годовой стоимости затрат на эксплуатацию мехатронной системы

Расчет годового фонда времени работы мехатронной системы представлен в таблице 4.3.

Таблица 4.3 – Расчет годового фонда времени работы мехатронной системы

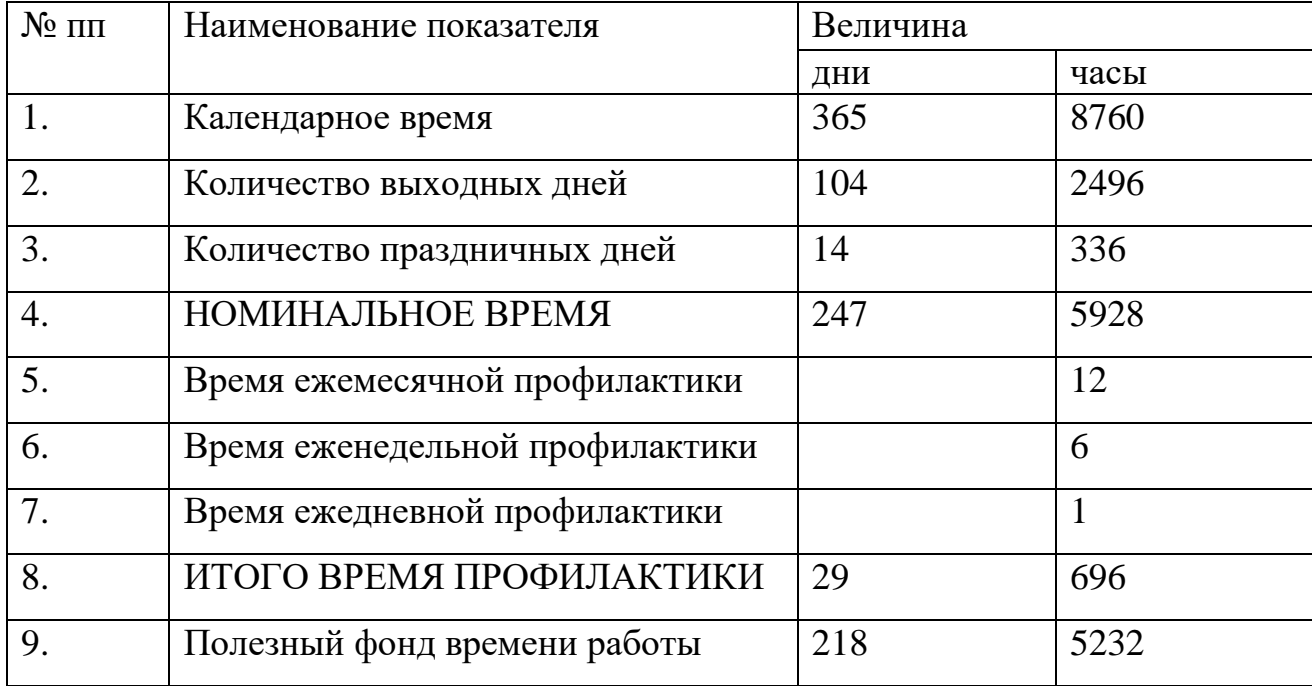

Расчёт амортизационных отчислений (А, руб) выполняется по формуле:

$$
A = A_{M} \cdot A_{3A}, \tag{4.1}
$$

где А<sup>м</sup> – амортизация оборудования;

Азд – амортизация здания.

Амортизация оборудования (Ам, руб.) рассчитывается по формуле:

$$
A_M = C_M \cdot H_A^H, \tag{4.2}
$$

где С<sup>м</sup> – стоимость технических средств с учётом транспортно-заготовительных расходов  $(C_{M} \cdot 1, 1);$ 

Н<sub>а</sub> – норма амортизации компьютера (25%);

Амортизация здания (Азд, тыс. руб.) рассчитывается по формуле:

$$
A_{3A} = S \cdot \text{Im}^2 \cdot \text{H}_a^{3A},\tag{4.3}
$$

где S – площадь помещения, м<sup>2</sup>;

 $H_a^{3,1}$  — норма амортизации здания  $(1,7\%)$ ;  $\mu^2$  – цена 1 м<sup>2</sup> площади помещения, руб.  $A_{M} = 42350 \cdot 12{,}5\% = 5293{,}75$  тыс. руб.  $A_{3A} = 100 \cdot 27000 \cdot 1,7\%$  тыс. руб.  $A = 5293,75 + 45900 = 51193,75$  TbIc. руб.

Расчёт затрат на электроэнергию (Э, тыс. руб.) проводится по формуле:

$$
\Theta = \Theta_{\rm c} + \Theta_{\rm oc},\tag{4.4}
$$

где  $\Theta_c$  – затраты на силовую электроэнергию, тыс. руб.;

 $\Theta_{oc}$  – затраты на освещение, тыс. руб.

Расчёт затрат на силовую электроэнергию (Эс, тыс. руб.) производится по формуле:

$$
\Theta_{\rm c} = \text{II}_9 \cdot \text{P}_\text{y} \cdot \text{K}_{\text{ucn}} \cdot \text{T}_{\rm n},\tag{4.5}
$$

где Р<sup>у</sup> – мощность установки, кВт;

Кисп – коэффициент использования оборудования по мощности и времени  $(0,8)$ ;

 $T_n$  – полезный фонд времени работы оборудования, час.

Ц<sup>э</sup> – стоимость электроэнергии, руб./кВт.

Расчёт затрат на освещение (Э<sub>ос</sub>, тыс. руб.) производится по формуле:

$$
\Theta_{oc} = \mathrm{H}_{\mathrm{a}} \cdot \mathrm{R}_{oc} \cdot \mathrm{S} \cdot \mathrm{K}_{o} \cdot \mathrm{T}_{oc},\tag{4.6}
$$

где  $R_{oc} = 0.02$  кВт;

 $K_0$  – коэффициент одновременного горения светильников  $(0,8)$ ;

Тос – число часов освещения, час;

S – площадь помещения, м<sup>2</sup>;

Ц<sup>э</sup> – стоимость электроэнергии, руб./кВт.

 $\mathcal{D}_{c} = 5.8 \cdot 10 \cdot 0.8 \cdot 5232 = 242764.8$  тыс. руб.

 $\Theta_{oc} = 5.8 \cdot 0.02 \cdot 100 \cdot 0.8 \cdot 8760 = 81262.8$  тыс. руб.

 $\overline{P} = 242764,8 + 81262,8 = 324027,6$  тыс. руб.

<span id="page-32-0"></span>Расчет фонда заработной платы персонала

Расчет фонда заработной платы представлен в таблице 4.5.

Таблица 4.4

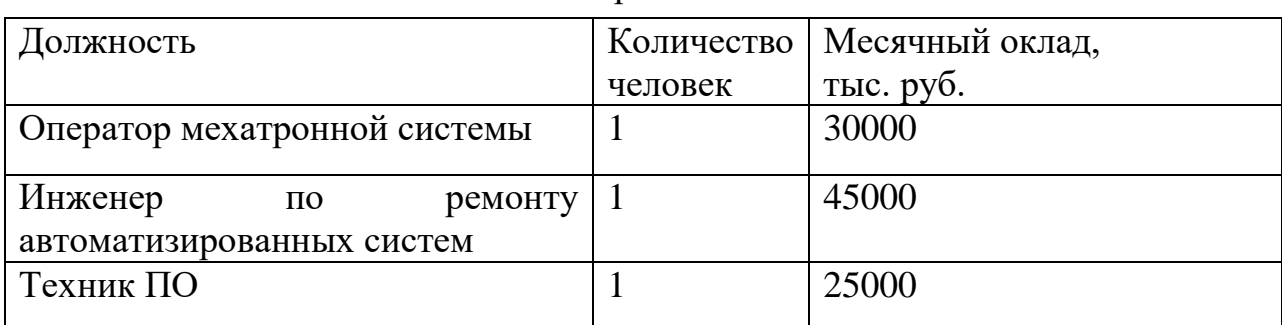

Штатное расписание

В состав фонда заработной платы (ЗП) входят:

- $3\Pi$  по тарифу;[16]
- ‒ премия.

Данные параметры составляют основную заработную плату ( $3\Pi_{\text{och}}$ ).

Дополнительную  $3\Pi_{\text{non}}$  составляют:

‒ оплата внеочередных отпусков;

‒ выполнение общественных и государственных обязанностей и т.д.

Расчёт основной ЗП<sub>осн</sub> (тыс. руб.) производится по формуле:

$$
3\Pi_{\text{och}} = \text{oknag} \cdot 11 \text{ sec.} + \text{mpemma}, \tag{4.7}
$$

где премия – 20%.

Дополнительная  $3\Pi_{\text{non}}$  (тыс. руб.) рассчитывается по формуле:

$$
3\Pi_{\text{A}on} = 10,9\% \cdot 3\Pi_{\text{OCH}},\tag{4.8}
$$

При этом районный коэффициент Р<sub>к</sub> равен 15% от (ЗП<sub>осн</sub> + ЗП<sub>доп</sub>).

Отчисление на социальное страхование и пенсионное обеспечение равно 30,5% от  $(3\Pi + P_{k})$ .

Все расчёты сведены в таблице 4.6.

Таблица 4.5

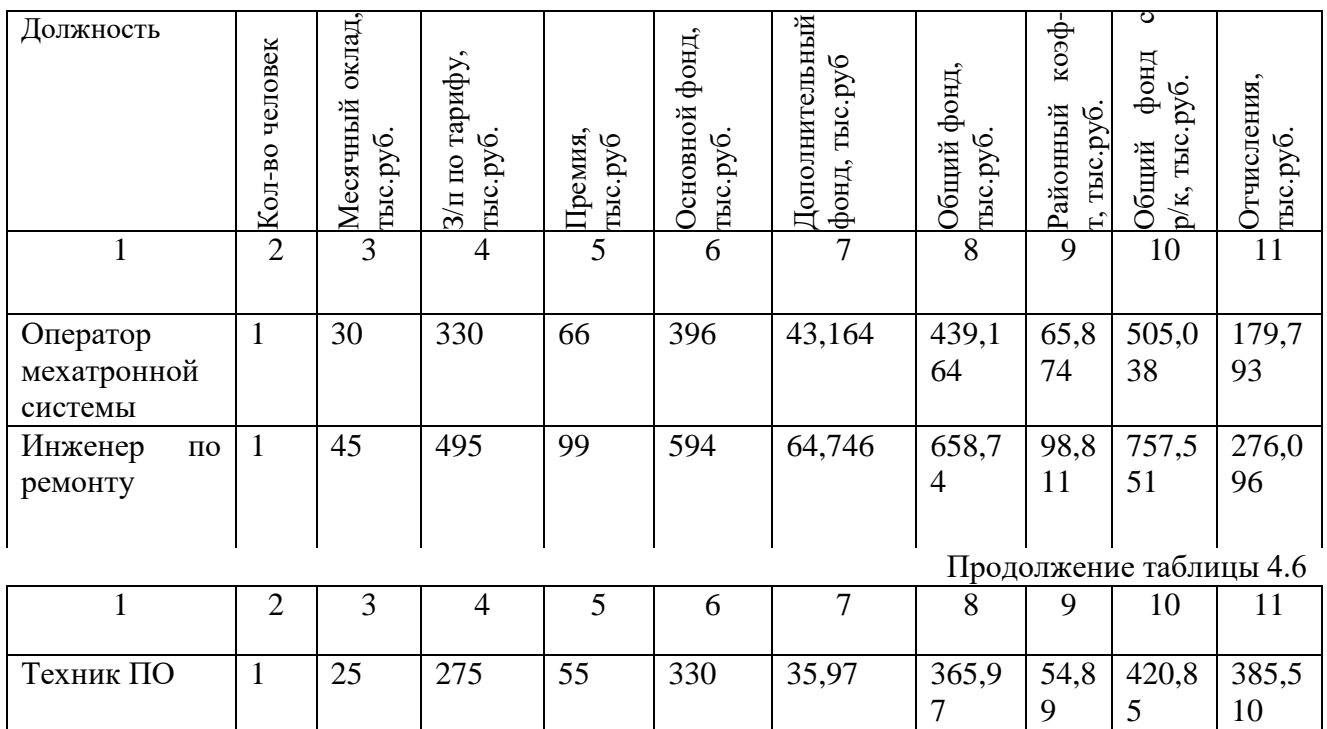

Расчет годового фонда заработной платы с отчислениями

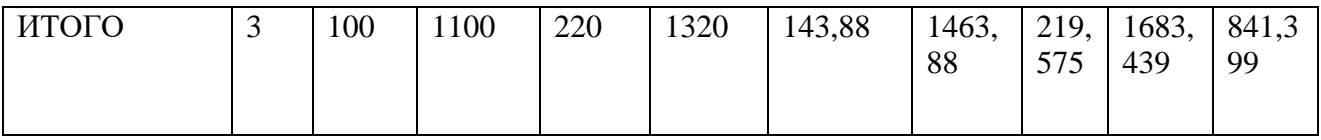

Расчёт затрат на ремонт и обслуживание комплекса (РО, руб.) производится по формуле:

$$
PO = CM \cdot KT/3 \cdot Kpo,
$$
\n(4.9)

где С<sup>м</sup> – стоимость технических средств;

 $K_{T/3}$  – коэффициент транспортно-заготовительных расходов (1,1);

Кро – коэффициент на ремонт и обслуживание от стоимости технических средств (0,04).

 $PO = 38500 \cdot 1, 1 \cdot 0, 04 = 1694 \text{ p}$ 

<span id="page-34-0"></span>Стоимость основных материалов

Расчет затрат на основные материалы приводится в таблице 4.7.

Таблица 4.6

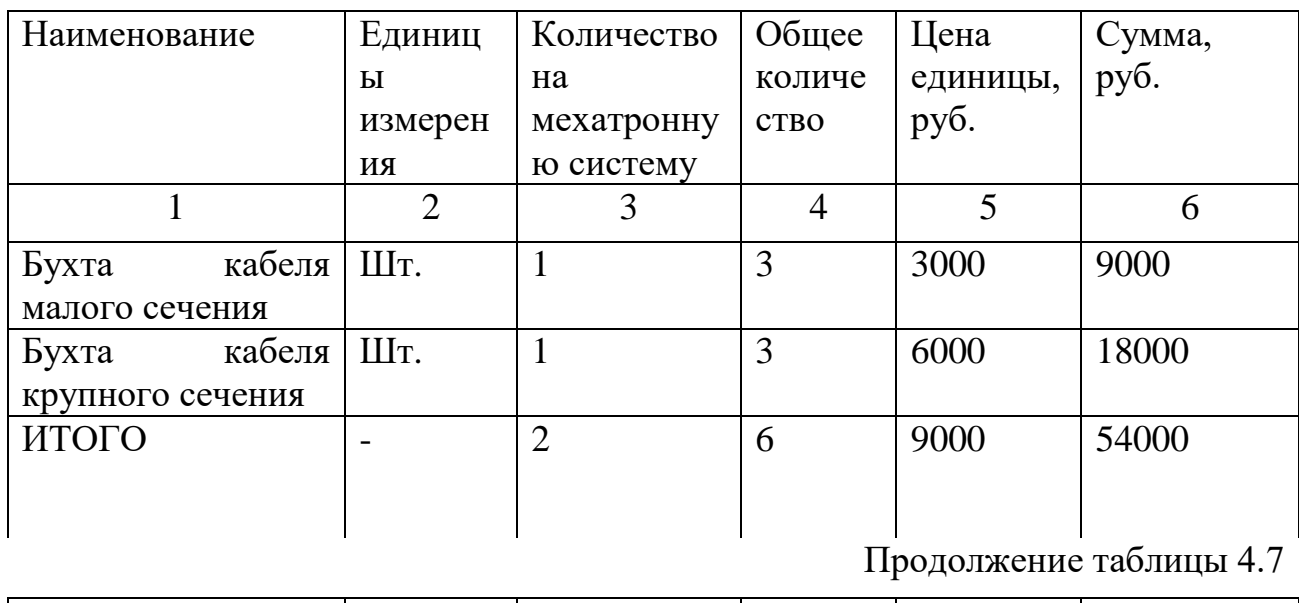

Расчет затрат на основные материалы

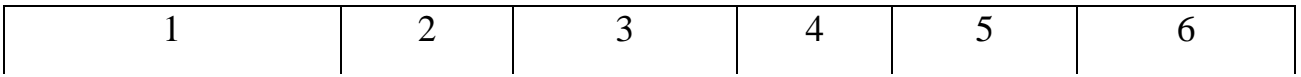

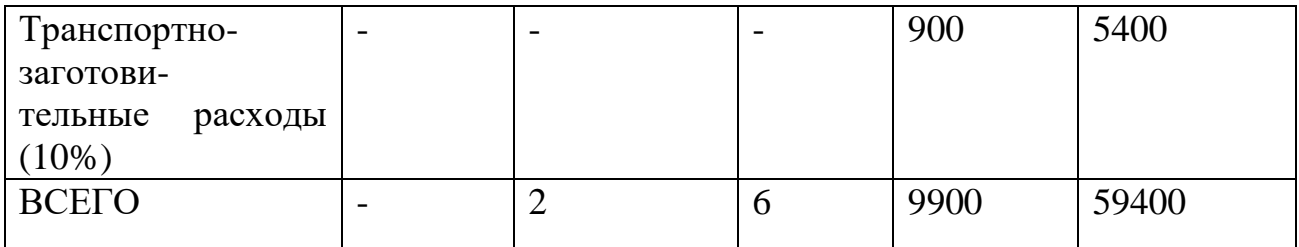

<span id="page-35-0"></span>Составление сметы затрат на эксплуатацию мехатронной системы Смета затрат на эксплуатацию мехатронной системы регуляции температуры помещений представлена в таблице 4.8.

Таблица 4.7

Смета затрат на эксплуатацию мехатронной системы

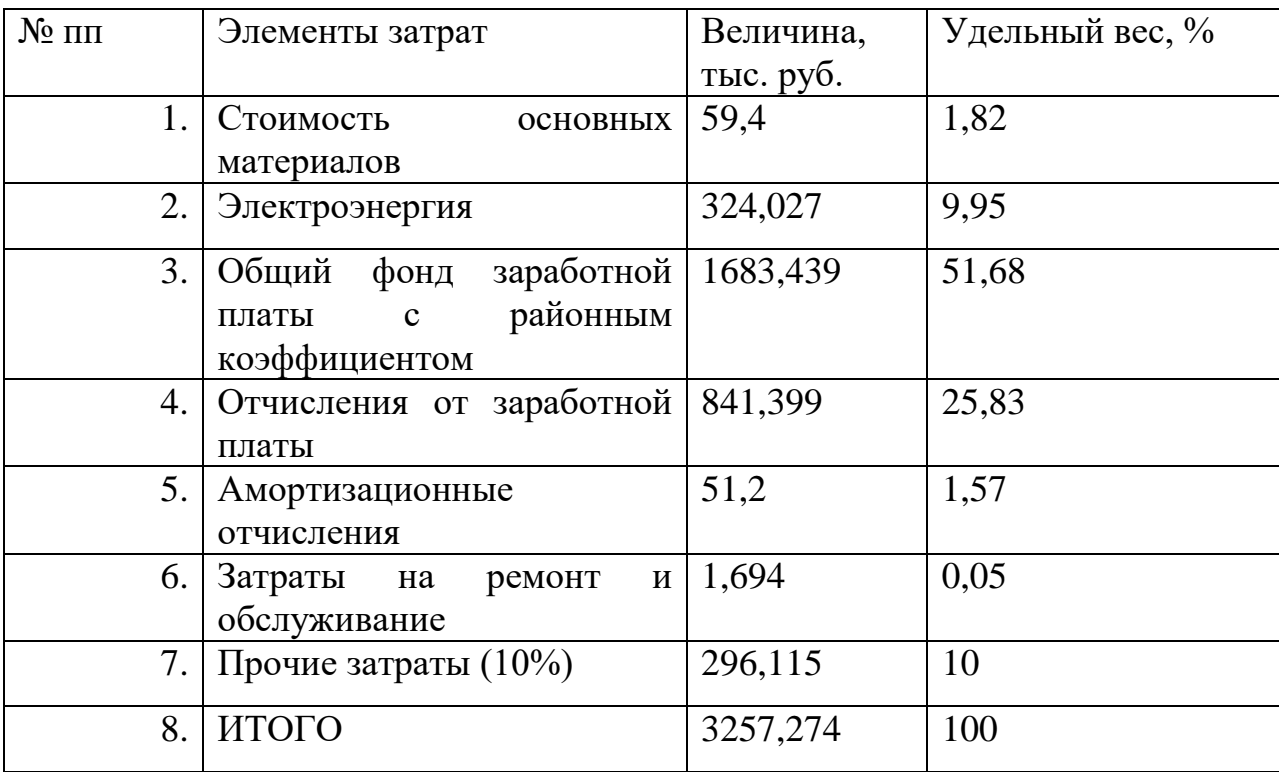

# <span id="page-36-0"></span>4.5 Техника безопасности дежурного техника автоматизированных систем управления

Допуск к управлению мехатронной системой разрешен оператору с инженерно-техническим образованием, с I группой по электробезопасности, а также прошедшему обучение и проверку знаний по технике безопасности, должностным инструкциям.

Техника безопасности приведена согласно «Инструкции по технике безопасности для дежурного техника АСУ» [17] :

1. Подчиняться правилам внутреннего трудового распорядка, иным документам, регламентирующим вопросы дисциплины труда.

2. Во время работы следует быть внимательным, не отвлекаться от выполнения своих обязанностей.

3. Выполнять только ту работу, которая ему была поручена, и по которой он был проинструктирован.

4. В течение всего рабочего дня содержать в порядке и чистоте рабочее место.

5. Удостовериться в защищенности сетками всех вентиляционных отверстий.

6. Выполнять санитарные нормы и соблюдать режимы работы и отдыха.

7. Соблюдать правила эксплуатации вычислительной техники в соответствии с инструкциями по эксплуатации.

Дежурному технику АСУ во время работы запрещается:

касаться одновременно экрана монитора и клавиатуры; прикасаться к задней панели системного блока (процессора) при включенном питании;

переключение разъемов интерфейсных кабелей периферийных устройств при включенном питании;

загромождать верхние панели устройств бумагами и посторонними предметами;

допускать захламленность рабочего места бумагой в целях недопущения накапливания органической пыли;

производить отключение питания во время выполнения активной задачи; производить частые переключения питания;

допускать попадание влаги на поверхность системного блока (процессора), монитора, рабочую поверхность клавиатуры, дисководов, принтеров и др. устройств;

включать сильно охлажденное (принесенное с улицы в зимнее время) оборудование;

применять необходимые для безопасной работы исправное оборудование, инструмент, приспособления, использовать их только для тех работ, для которых они предназначены;

при пользовании электроинструментом, его кабель не следует натягивать, перекручивать и перегибать, а также ставить на него груз; кабель по возможности нужно подвешивать;

не следует оставлять без надзора электроинструмент, присоединенный к сети, а также передавать его лицам, не имеющим права с ним работать;

инструмент на рабочем месте должен быть расположен так, чтобы исключалась возможность его скатывания или падения;

запрещается класть инструмент на перила ограждений или край площадки лесов, подмостей, а также вблизи открытых люков, колодцев;

не принимать пищу, не курить на рабочем месте;

в случае плохого самочувствия прекратить работу, поставить в известность своего непосредственного руководителя и обратиться к врачу.

## 5. Описание алгоритма действий

<span id="page-38-0"></span>В автоматизированной системе регуляции температуры воздуха осуществляется следующий технологический процесс:

Происходит постоянное измерение температуры воздуха резистивным датчиком (**TE-7**), одновременно с этим вентилятор забора (**PG-1**) направляет воздух через фильтр для очистки от частиц загрязнения в систему. Очищенный воздух в зависимости от показаний температурного датчика и алгоритма программируемого реле (**YI-8**) направляется на один из двух модулей отвечающих за режимы (охлаждения или нагрева). При включении модуля охлаждения открывается электромеханическая заслонка (**ZF-3**) и происходит подача воздуха напрямую. При включении модуля нагрева открывается другая электромеханическая заслонка (**ZF-4**) и происходит включение канального нагревательного элемента (**TJ-5**), для работы обоих режимов предусмотрены вентиляторы ((**PG-2**) и (**PG-6**)) подачи обработанного воздуха. Далее, по заданному алгоритму проводится постоянное измерение температуры среды до достижения ,требуемого в программе, результата.

Алгоритм работы основан на принципе постоянного сравнения показаний поступающих с датчиков и двух констант, представляющих собой допустимый порог значений, как в большую, так и в меньшую сторону. Программа разрабатывалась для работы одинаковых систем в двух помещениях, управление данными системами должно быть привязано к одному программируемому реле и его блоку расширения выходов, но также имеется возможность упрощения и усложнения для работы в одном либо трех помещениях соответственно. Общий алгоритм работы системы в помещении изображен на рисунке 2.1.

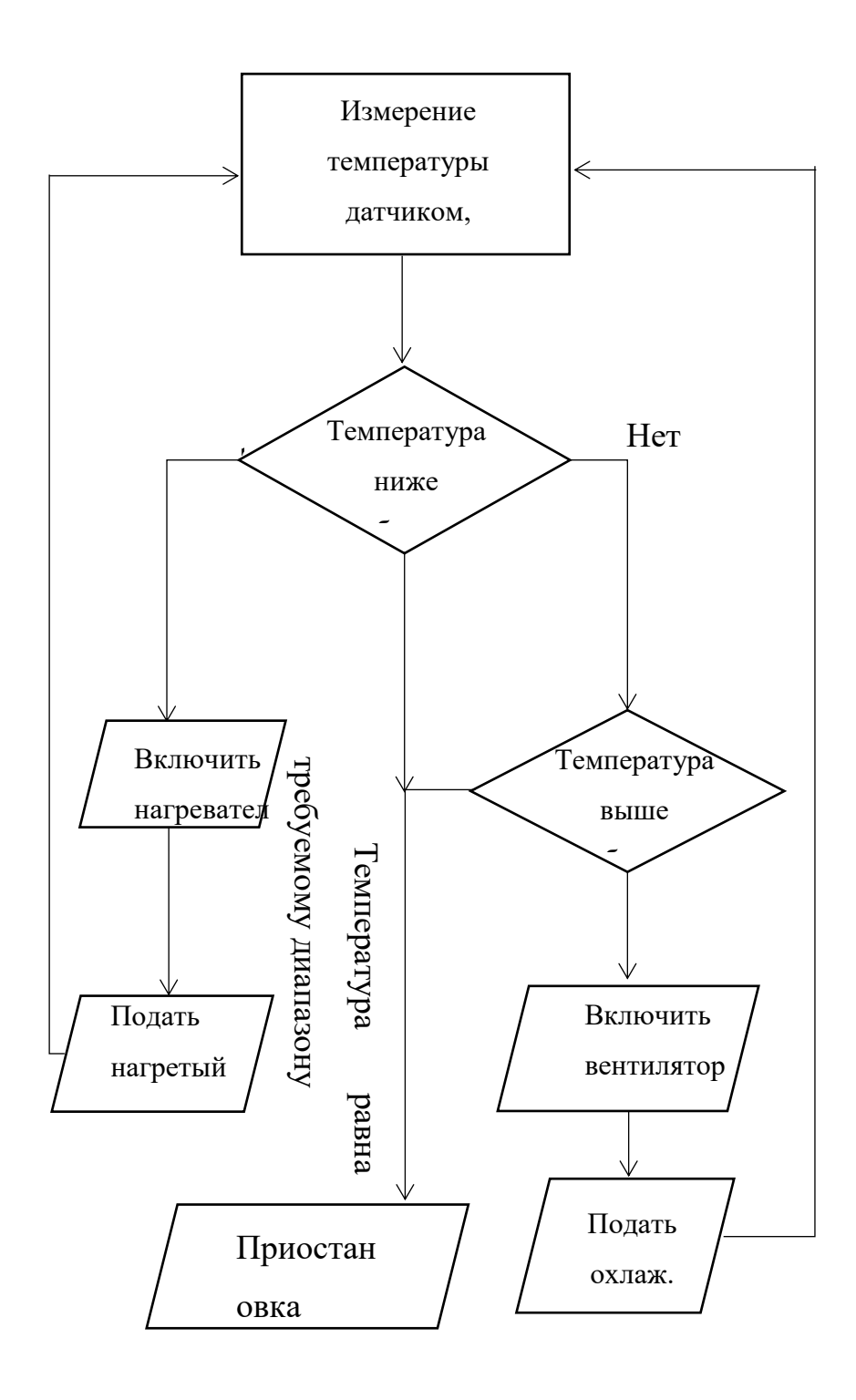

Рисунок 5.1 – Общий алгоритм работы мехатронной системы регуляции температуры в помещении

## <span id="page-40-0"></span>Рекомендации по использованию в профессиональной сфере

Сведения полученные в процессе выполнения проекта могут быть применены для анализа условий предприятия с целью их улучшения.

Составленная возможная элементная база мехатронной системы с опорой на её предполагаемый функционал, может быть с легкостью задействована для воплощения проекта в жизнь.

Для управления системой рекомендуется использовать среду программирования Owen Logic, но благодаря своей простоте и модульности может быть задействован практически любой логический контроллер.

Также примененные наработки по части модульности конструкции могут быть дополнены для расширения функциональных возможностей системы.

Описание предполагаемых методик эксплуатации, обслуживания и ремонта, поможет упростить рабочие процессы системы.

#### Список литературы

<span id="page-41-0"></span>1. [Феофанов А.Н.,](https://academia-moscow.ru/authors/detail/46181/) Разработка, моделирование и оптимизация работы мехатронных систем: ЭУМК / Т. Г. [Гришина, А.Н. Феофанов. –](https://academia-moscow.ru/authors/detail/106617/) 1-е изд. – М: Академия, 2019 – 8 с.

2. Термометрия//:URL[:https://dic.academic.ru/dic.nsf/bse/139273/%D0%A2](https://dic.academic.ru/dic.nsf/bse/139273/%D0%A2%D0%B5%D1%80%D0%BC%D0%BE%D0%BC%D0%B5%D1%82%D1%80%D0%B8%D1%8F) [%D0%B5%D1%80%D0%BC%D0%BE%D0%BC%D0%B5%D1%82%D1%80%D0](https://dic.academic.ru/dic.nsf/bse/139273/%D0%A2%D0%B5%D1%80%D0%BC%D0%BE%D0%BC%D0%B5%D1%82%D1%80%D0%B8%D1%8F) [%B8%D1%8F](https://dic.academic.ru/dic.nsf/bse/139273/%D0%A2%D0%B5%D1%80%D0%BC%D0%BE%D0%BC%D0%B5%D1%82%D1%80%D0%B8%D1%8F) (21.07.2023 г.)

3. Нагрев//: URL:<https://dic.academic.ru/dic.nsf/ruwiki/1835925> (22.04.2022)

4. Охлаждение//: URL: <https://dic.academic.ru/dic.nsf/ruwiki/1845411> (23.07.2023)

5. [Бычков, А. В.](https://academia-moscow.ru/authors/detail/167495/) Основы автоматического управления / А. В. Бычков, А. С. Савватеев, О. М. [Бычкова](https://academia-moscow.ru/authors/detail/346724/) – 1-е изд. – М: Академия,  $2018 - 29$  с.

6. Ермолаев, В.В. Монтаж, программирование и пусконаладка мехатронных систем / В.В. Ермолаев – 1-е изд. – М: Академия,  $2018 - 67$  с.

7. Вентиляционные каналы//: URL: [https://hypervent.ru/vozdukhovod](https://hypervent.ru/vozdukhovod-pryamougolnogo-secheniya/)[pryamougolnogo-secheniya/](https://hypervent.ru/vozdukhovod-pryamougolnogo-secheniya/) (11.07.2023 г.)

8. Уголки и переходники вентиляционных каналов//: URL: [https://ronstar.ru/catalog/otvod\\_90\\_1/otvod\\_90\\_200250](https://ronstar.ru/catalog/otvod_90_1/otvod_90_200250) (11.07.2023 г.)

9. Вентиляторы//: URL: [https://ventnaz.ru/ventilyatory-osevye-na](https://ventnaz.ru/ventilyatory-osevye-na-plastine/ventilyatory-serii-storm-rossiya/)[plastine/ventilyatory-serii-storm-rossiya/](https://ventnaz.ru/ventilyatory-osevye-na-plastine/ventilyatory-serii-storm-rossiya/) (19.07.2023 г.)

10. Вентиляционная заслонка с электроприводом//: URL: <https://gidroguru.com/ventilyaciya/825-ventilyacionnaya-zaslonka> (01.05.2022 г.)

11. Программируемое логическое реле «ОВЕН» ПР200//: URL: <https://owen.ru/product/pr200/modifications> (15.07.2023 г.)

12. Блок расширения выходов «ОВЕН» ПРМ-24.1//: URL: <https://owen.ru/product/prm> (05.08.2023 г.)

13. FBD//: URL:<https://dic.academic.ru/dic.nsf/ruwiki/106876> (07.07.2023 г.)

14. ГОСТ 18322–78 Система технического обслуживания и ремонта техники.

15. Техника безопасности дежурного техника АСУ//: URL: [https://studbooks.net/1170081/informatika/osnovnye\\_trebovaniya\\_bezopasnosti\\_rabot](https://studbooks.net/1170081/informatika/osnovnye_trebovaniya_bezopasnosti_rabotnikov_sluzhby) [nikov\\_sluzhby](https://studbooks.net/1170081/informatika/osnovnye_trebovaniya_bezopasnosti_rabotnikov_sluzhby) (18.07.2023 г.)

# Приложение А

# <span id="page-43-0"></span>Листинг кода программы для программируемого реле ОВЕН

# ПР200

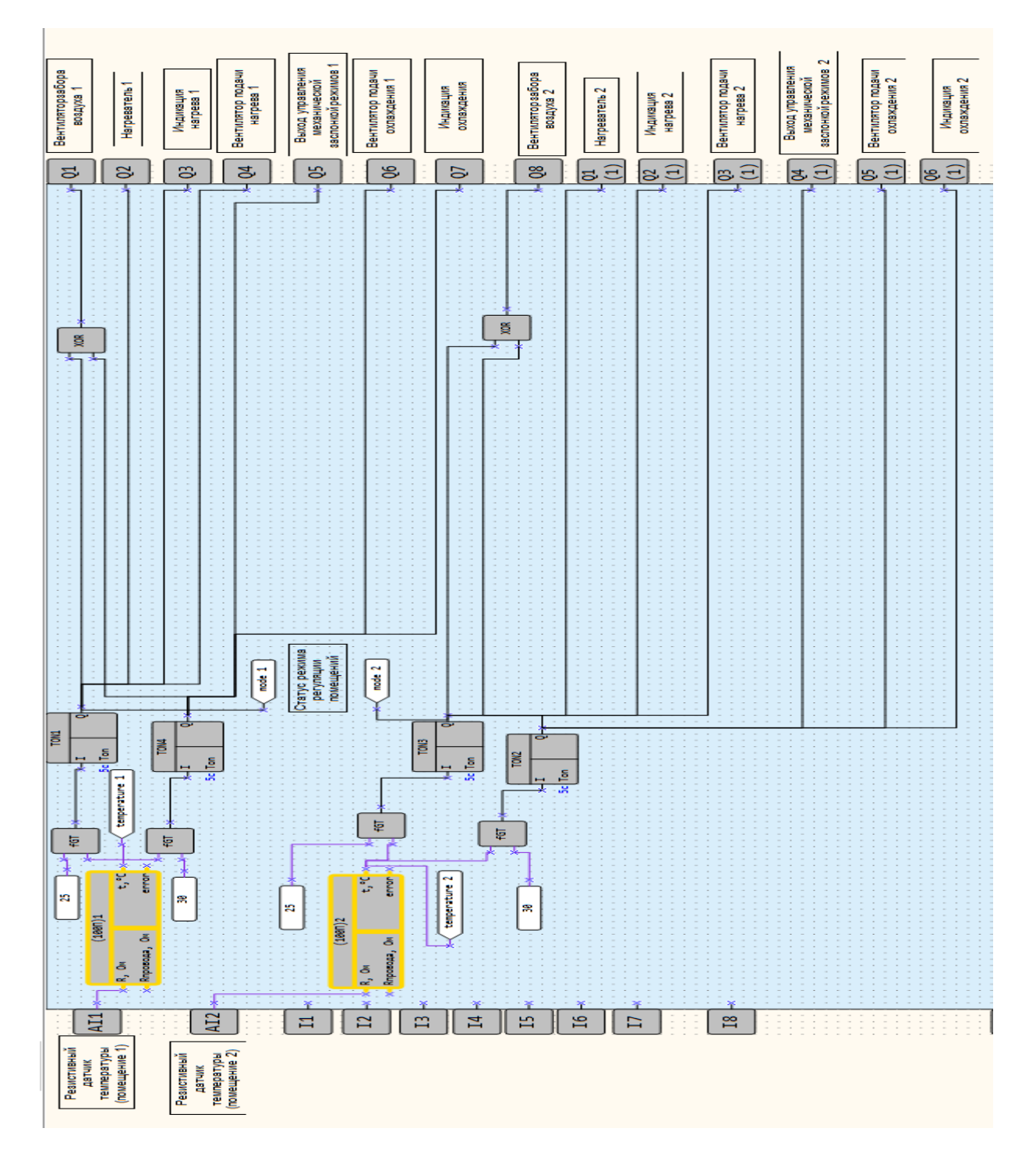

Рисунок А.1 – Листинг кода программы для программируемого реле ОВЕН ПР200

# Приложение Б

# Макрос перевода сопротивления в температуру

<span id="page-44-0"></span>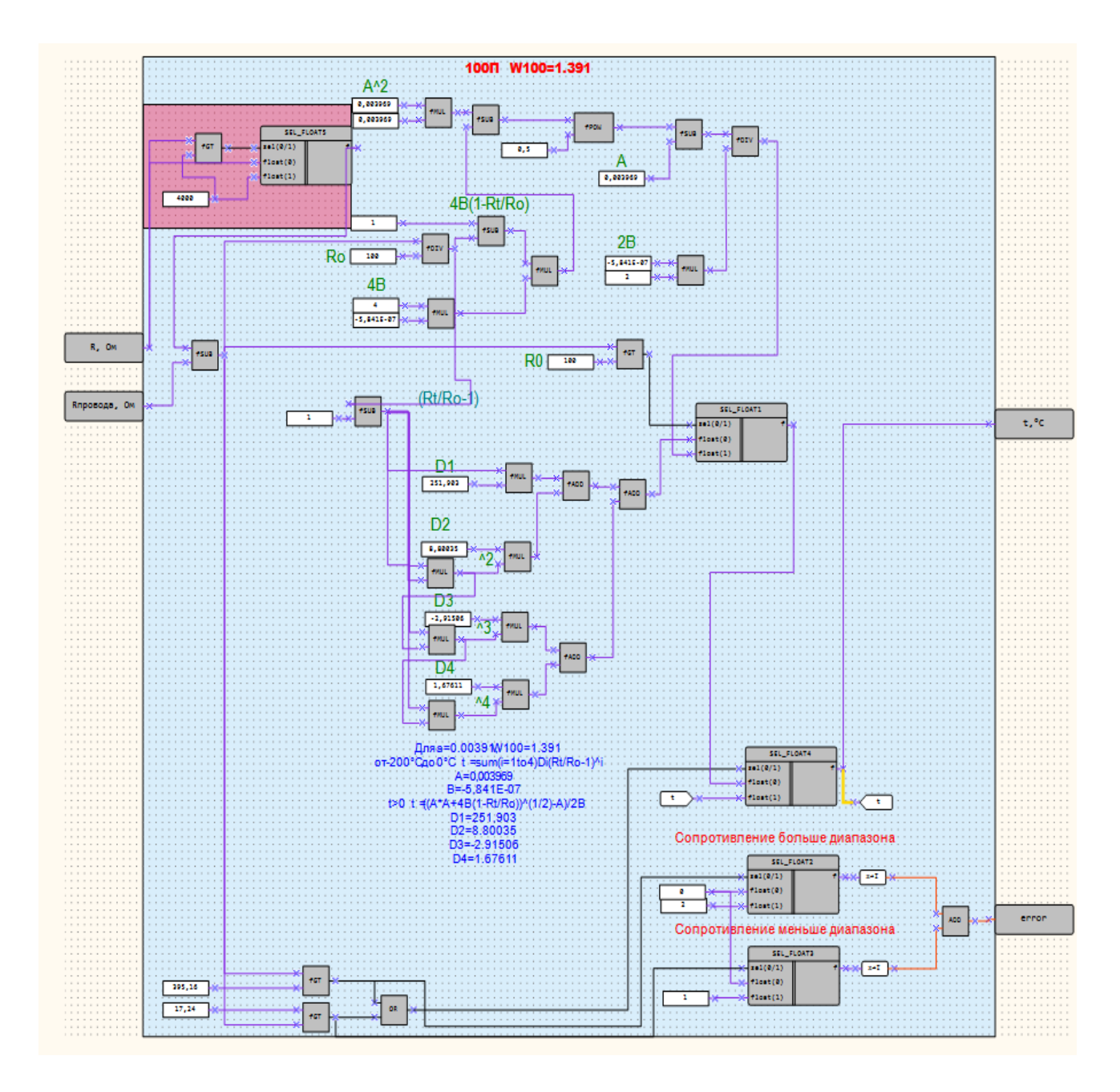

Рисунок Б.1 – Макрос перевода

сопротивления в температуру